# STAT:5400 (22S:166) Computing in Statistics

1

3

# Introduction to R

Lecture 5 September 9, 2015

Kate Cowles 374 SH, 335-0727 kate-cowles@uiowa.edu

### What R is

- "an integrated suite of software facilities for data manipulation, calculation, and graphics display" (An Introduction to R, Venables, Ripley, and the R Core team)
	- data handling and storage capabilities
	- operators for calculations on arrays and matrices
	- data analysis tools
	- graphical capabilities
	- programming language
	- planned and coherent system

- an implementation of S language
	- S language was developed at AT&T-Bell Labs
		- ∗ first version 1976
	- S-Plus is a commercial version of S (begin in 1987)
		- ∗ sold and supported by Insightful Corp.
		- ∗ GUI
		- ∗ many formats supported for graphics export and data input/output
		- ∗ runs on Windows, UNIX, Linux (not Macintosh)
- advantages of S
	- extendible
		- ∗ users write new functions in S language — just as developers do
		- ∗ excellent documentation for adding functions to system
		- ∗ users can create their own data types
		- ∗ huge international community of users constantly contribute new capabilities
		- ∗ contrast with SAS
			- · very hard to write new SAS procedures
			- · users write in different language (SAS macro or IML) than developers
	- high-level language
		- ∗ only a few commands required to do complex things

– language is connected to data while executing

example (from Statistical Computing and Graphics course notes by Frank Harrell)

5

7

```
if(is.factor(x) | is.charAtacter(x) |(is.numeric(x) & length(unique(x)) < 20))table (x) else quantile(x)
```
computes quantiles of x if x is numeric and has at least 20 distinct values, requency table otherwise

- object-oriented
	- ∗ fewer commands to learn because the same command can be applied to different types of objects
- Harrell: "best scientific graphics available"
	- ∗ Harrell: "SAS graphics are ugly, inflexible, have poor defaults, difficult to program"

# Starting and running R interactively on Linux

- strongly recommended to use a separate subdirectory for each major R project. You might want one subdirectory for your homework assignments, and another for your group project.
- begin by creating the subdirectory
- copy in or download any needed data files
- then invoke R in that subdirectory

 $\mathbf{r} = \mathbf{r} \mathbf{r}$ 

```
[kcowles@p-lnx402 ~]$ mkdir examples166
[kcowles@p-lnx402 ~]$ cd examples166
[kcowles@p-lnx402 ~/examples166]$ ls -a
```

```
[kcowles@p-lnx402 ~/examples166]$ R
```
6

8

- international team of statisticians started developing R in early 1990's
	- to provide open source alternative to S-Plus
	- to provide S implementation on Linux (not supported by S-Plus then)
- easy to download and install from web sites
- excellent documentation
- user-contributed libraries called packages expand capabilities
- runs on Windows, UNIX, Linux, Macintosh
- no GUI on most platforms
- fewer data import/export capabilities than S-Plus
	- although add-on packages provide more
	- no export specifically to Powerpoint

# Running R interactively from within Emacs

- this method is convenient when you want to record your R commands and output in a document (such as a homework assignment)
- in your subdirectory, start Emacs as a background process

### emacs &

- once Emacs is up, start a second window by choosing File / New frame
- start R in one of the frames by typing

## Alt-X R

You will be prompted to enter the directory in which you want R to start. Just press Enter to accept the default (if it's what you want).

• in the other window, use File / Open file and type in a file name when prompted

• now you can copy R commands and output from the R window into your emacs file

9

11

## Reading in data from external files

• Use Firefox to download Cars.dat from "Datasets" section of course web page into this directory.

## [kcowles@p-lnx402 ~/examples166]\$ ls Cars.dat

- Use a text editor to look at this file. Note that the separators between columns are tabs (You can tell because the cursor jumps) and that the decimal point in numbers is indicated by periods.
- We need to read this file into an object in R to analyze it. R has several functions that read in data files in different formats.
- $\bullet$  We will use R's built-in help facility to figure out which one to use.

[kcowles@p-lnx402 ~/examples166]\$ R

R version 2.7.1 (2008-06-23) Copyright (C) 2008 The R Foundation for Statistical Computing ISBN 3-900051-07-0

R is free software and comes with ABSOLUTELY NO WARRANTY. You are welcome to redistribute it under certain conditions. Type 'license()' or 'licence()' for distribution details.

#### Natural language support but running in an English locale

R is a collaborative project with many contributors. Type 'contributors()' for more information and 'citation()' on how to cite R or R packages in publications.

Type 'demo()' for some demos, 'help()' for on-line help, or 'help.start()' for an HTML browser interface to help. Type 'q()' to quit R.

```
> help(read.delim)
read.table package:utils R Documentation
Data Input
Description:
     Reads a file in table format and creates a data frame from it,
      with cases corresponding to lines and variables to fields in the
     file.
Usage:
     read.table(file, header = FALSE, sep = "", quote = "\"'",
                   dec = ".", row.names, col.names,
as.is = !stringsAsFactors,
na.strings = "NA", colClasses = NA, nrows = -1,
                   skip = 0, check.names = TRUE, fill = !blank.lines.skip,
                   strip.white = FALSE, blank.lines.skip = TRUE,
comment.char = "#",
                   \frac{1}{2}allowEscapes = FALSE, flush = FALSE,
                  stringsAsFactors = default.stringsAsFactors(),
      encoding = "unknown")<br>read.csv(file, header = TRUE, sep = ",", quote="\"", dec=".",<br>fill = TRUE, comment.char="", ...)
      read.csv2(file, header = TRUE, sep = ";", quote="\"", dec=",",<br>fill = TRUE, comment.char="", ...)
     read.delim(file, header = TRUE, sep = "\t", quote="\"", dec=".",
                  fill = TRUE, comment.char="", \ldotsread.delim2(file, header = TRUE, sep = "\t", quote="\"", dec=",",
                   fill = TRUE, comment.char="", ...)
       ....... lots of additional detail ........
```
> Cars <- read.delim("Cars.dat") # <- is assignment operator

- 
- % \* # find out structure of the object<br>
'data.frame': 38 obs. of 8 variables:<br>
'dcountry : Factor w/ 6 levels "France", "Germany",..: 6 6 6 6 6 4 4 6 2 5 ...<br>
\$ Country : Factor w/ 38 levels "AMC Concord D/L",..: 6 21 11 1
- 
- 
- 
- 

Data frames

- special kind of object
- $\bullet$  like a table of data
	- row for each observation
	- column for each variable
- variables (columns) can be of different data types
	- numeric, character, factors

15

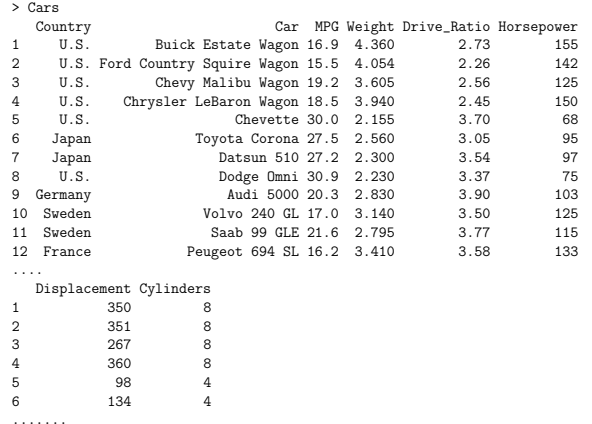

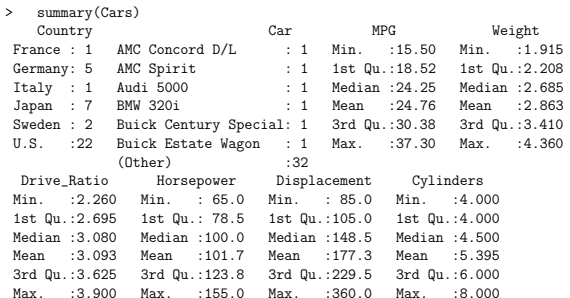

17

> plot(Cars)

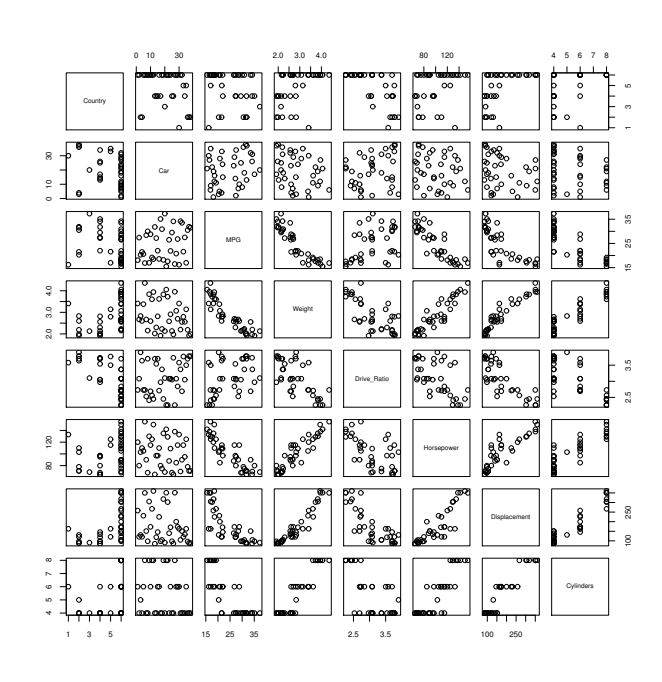

> hist(Cars\$MPG) # can use \$ to refer to column name in data frame

18

20

Subsetting rows and columns of a data frame

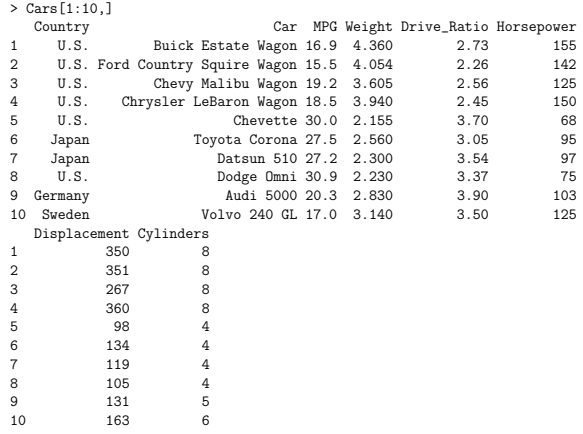

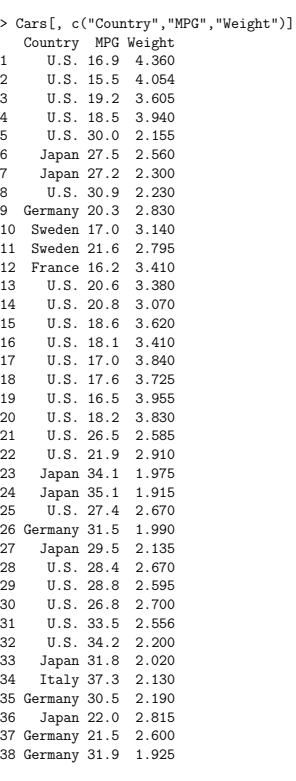

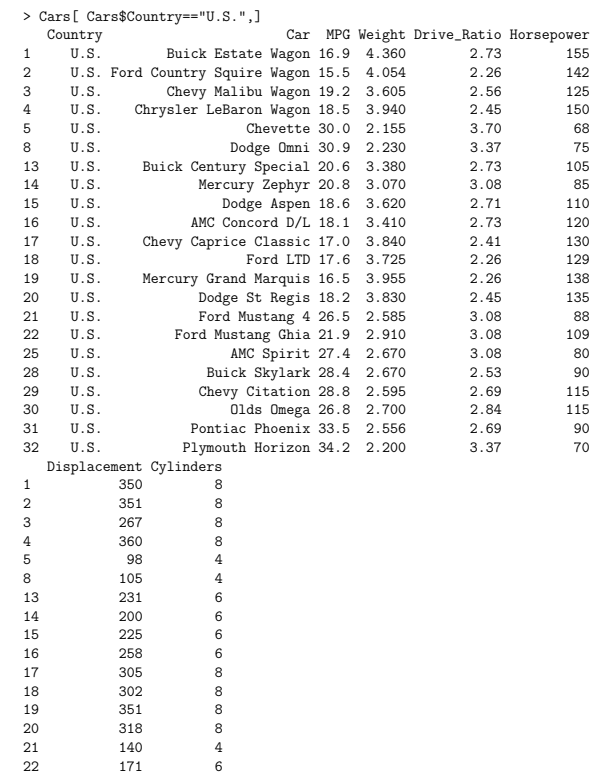

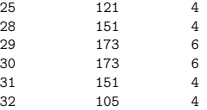

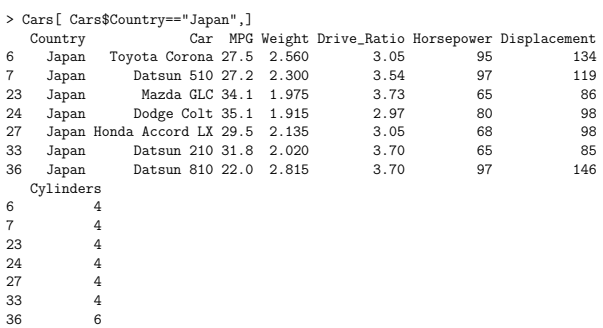

23

- > summary(Cars[ Cars\$Country=="U.S.","MPG"]) Min. 1st Qu. Median Mean 3rd Qu. Max. 15.50 18.12 20.70 23.00 28.15 34.20
- > summary(Cars[ Cars\$Country=="Japan","MPG"]) Min. 1st Qu. Median Mean 3rd Qu. Max. 22.00 27.35 29.50 29.60 32.95 35.10

> hist(Cars[ Cars\$Country=="U.S.","MPG"])

24

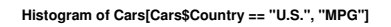

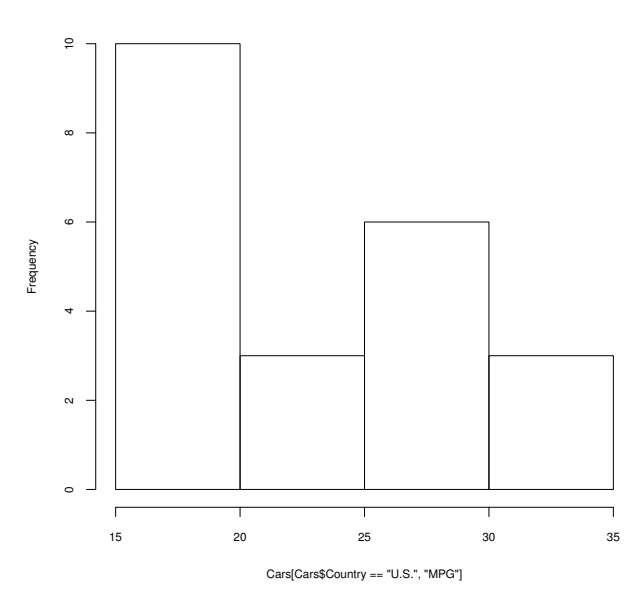

> hist(Cars[ Cars\$Country=="Japan","MPG"])

**Histogram of Cars[Cars\$Country == "Japan", "MPG"]**

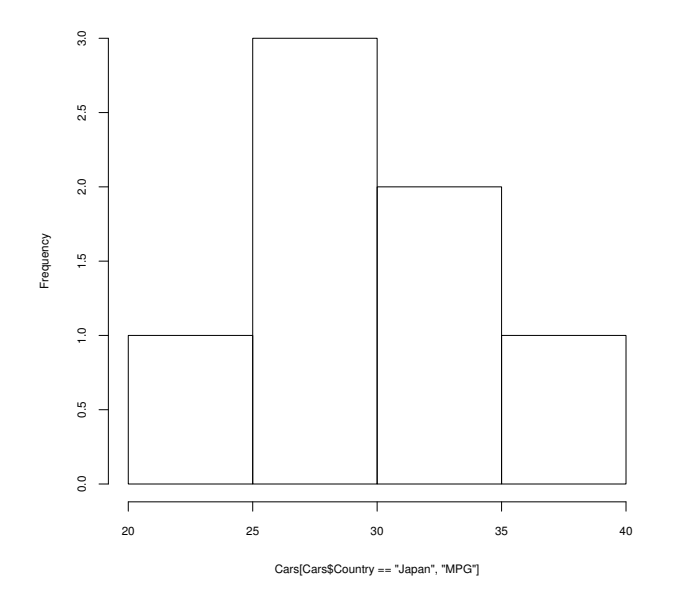

t.test package:stats R Documentation

#### Student's t-Test

Description:

Performs one and two sample t-tests on vectors of data.

#### Usage:

 $t + \text{net}(x, \cdot)$ 

## Default S3 method:

t.test(x, y = NULL, alternative = c("two.sided", "less", "greater"), mu = 0, paired = FALSE, var.equal = FALSE,  $conf. level = 0.95, \ldots$ 

## S3 method for class 'formula':

t.test(formula, data, subset, na.action, ...)

Arguments:

x: a (non-empty) numeric vector of data values.

y: an optional (non-empty) numeric vector of data values.

- alternative: a character string specifying the alternative hypothesis, must be one of '"two.sided"' (default), '"greater"' or '"less"'. You can specify just the initial letter.
	- mu: a number indicating the true value of the mean (or difference in means if you are performing a two sample test).
- paired: a logical indicating whether you want a paired t-test.
- var.equal: a logical variable indicating whether to treat the two variances as being equal. If 'TRUE' then the pooled variance is used to estimate the variance otherwise the Welch (or

27

Satterthwaite) approximation to the degrees of freedom is  $\frac{1}{2}$ 

conf.level: confidence level of the interval.

#### Value:

A list with class '"htest"' containing the following components:

statistic: the value of the t-statistic.

parameter: the degrees of freedom for the t-statistic.

p.value: the p-value for the test.

- conf.int: a confidence interval for the mean appropriate to the specified alternative hypothesis.
- estimate: the estimated mean or difference in means depending on whether it was a one-sample test or a two-sample test.
- null.value: the specified hypothesized value of the mean or mean difference depending on whether it was a one-sample test or a two-sample test.
- alternative: a character string describing the alternative hypothesis.
- method: a character string indicating what type of t-test was performed.

data.name: a character string giving the name(s) of the data.

> t.test( Cars[ Cars\$Country=="U.S.","MPG"]) One Sample t-test

data: Cars[Cars\$Country == "U.S.", "MPG"] t = 17.8153, df = 21, p-value = 3.739e-14 alternative hypothesis: true mean is not equal to 0 95 percent confidence interval: 20.31116 25.67975 sample estimates: mean of x 22.99545

> t.test( Cars[ Cars\$Country=="U.S.","MPG"]) One Sample t-test

data: Cars[Cars\$Country == "U.S.", "MPG"] t = 17.8153, df = 21, p-value = 3.739e-14 alternative hypothesis: true mean is not equal to 0 95 percent confidence interval: 20.31116 25.67975 sample estimates: mean of x 22.99545

> UStout <- t.test( Cars[ Cars\$Country=="U.S.","MPG"])

> names(UStout)<br>[1] "statistic" "parameter" "p.value" "conf.int" "estimate"<br>[6] "null.value" "alternative" "method" "data.name"

> UStout\$conf.int [1] 20.31116 25.67975

attr(,"conf.level") [1] 0.95

> UStout\$estimate mean of x

22.99545

> UStout\$statistic

t 17.81533

> Japantout

One Sample t-test

data: Cars\$Country == "Japan", "MPG"]<br>
t = 17.2771, df = 6, p-value = 2.409e-06<br>
alternative hypothesis: true mean is not equal to 0<br>
95 percent confidence interval:<br>
25.40782 33.79218 sample estimates: mean of x 29.6

> t.test( Cars[ Cars\$Country=="U.S.","MPG"], Cars[ Cars\$Country=="Japan","MPG"])

Welch Two Sample t-test

data: Cars[Cars\$Country == "U.S.", "MPG"] and Cars[Cars\$Country == "Japan", "MPG"]<br>t = -3.0789, df = 13.502, p-value = 0.008466<br>alternative hypothesis: true difference in means is not equal to 0 95 percent confidence interval: -11.221244 -1.987847 sample estimates: mean of x mean of y 22.99545 29.60000

31

#### Reading directly from web into dataframes

You can use the URL of a dataset from the web as the argument to a read.table or read.delim function.

%read.delim("http://www.stat.uiowa.edu/ftp/kcowles/datasets/Cars.dat") read.delim("ftp://ftp.divms.uiowa.edu/pub/kcowles/datasets/Cars.dat")